# **How to use the Connect app to manage Roblox access**

Last Modified on 2022-06-07

*Applies to: Premium Members*

*Parent's app: Android and iOS*

# **What is Roblox?**

Roblox is a game creation platform that allows users to build their own games and play those developed by others. Millions of usercreated games and virtual worlds, ranging from typical racing and role-playing games to simulations and obstacle courses, are

#### **In this article**

[Customize](http://docs.familyzone.com/#customize-the-default-filters) the default filters

Block [Roblox](http://docs.familyzone.com/#block-roblox)

I've [blocked](http://docs.familyzone.com/#i%E2%80%99ve-blocked-roblox-but-my-child-can-still-play-it) Roblox but my child can still play it

My issue still isn't [resolved,](http://docs.familyzone.com/#my-issue-still-isn%E2%80%99t-resolved-what-do-i-do-next-) what do I do next?

available on the platform. Players may also purchase, sell, and manufacture virtual objects on Roblox. Roblox can be played on Windows, macOS, Xbox, Android, and iOS devices.

# **See the Roblox App Rating**

The Family Zone Connect App gives parents a quick reference guide to popular apps and games, such as Roblox. Helping parents identify inappropriate apps and games for their child.

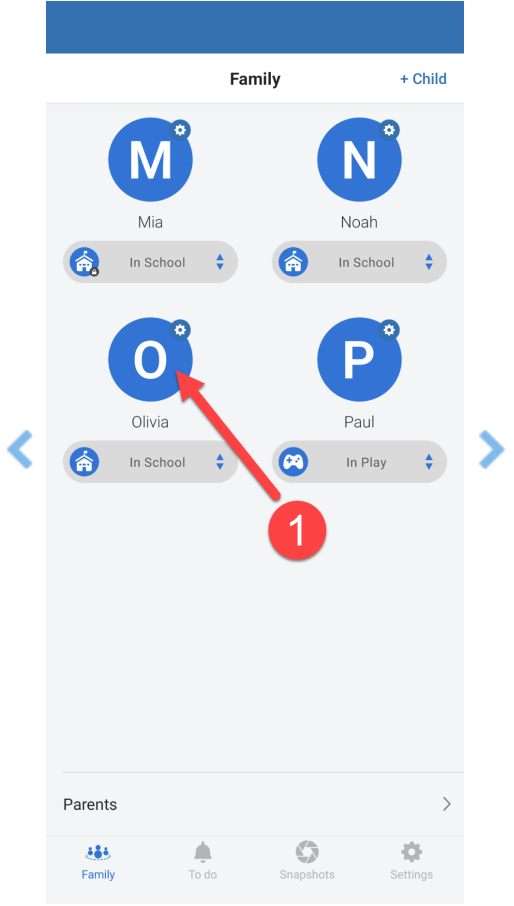

Using the Connect app on your phone or tablet:

- 1. In **Family**, tap on your Child's icon
- 2. Move down the screen
- 3. Tap on **Apps**
- 4. Tap on **Roblox**
- 5. Read the **Online Safety Expert Advice**
- 6. Move down to **Known Risks**
- 7. Tap **LEARN MORE**

A web browser will open with detailed Online Safety Expert recommendations

ySafe's Roblox Game [Review](https://ysafe.onlinesafetyhub.com.au/app-review/roblox) provides more detail about Roblox, including:

- dangers you should be aware of
- what your child should consider while playing Roblox, and
- how to increase your child's privacy and online safety.

# **Manage Roblox Access**

Websites and online traffic for Roblox are grouped into the Social networks and games categories.

### **Customize the default filters**

When a parent first adds a child to Family Zone, Online Safety Expert advice or filtering for each child's age group is enabled. A parent can customise these suggested settings to meet their child's needs.

**Settings** ACCOUNT Security settings Manage subscription Reports & Usage **GID** MANAGE Internet filters & rules 玉 Devices Home network  $\widehat{\tau}$ OTHER Support centre Send feedback Reset tips and tutorials  $\Delta$  $666$  $\triangle$  $\mathbf{C}$ ö Settings Famil To do

Using the Connect app on your phone or tablet:

**Note:** Repeat these steps to control Roblox access for children in different age profiles.

- 1. In **Settings**, tap **Internet filters & rules**
- 2. Select your Child's *Age Profile*
- 3. Tap**Web categories**
- 4. Select **Social networks and game**s
- 5. Move down to Search
- 6. Type *Roblox* in the Search
- 7. Tap on one or more**Routine** times (Play, School, Study, Sleep) Blue allows access to Roblox during the daily**Routine** time Red blocks access to Roblox during the daily**Routine** time

Changes made are sent through the internet to your Child's devices within two minutes.

#### **Block Roblox**

Parents can block access to Roblox using the Connect app on your phone or tablet:

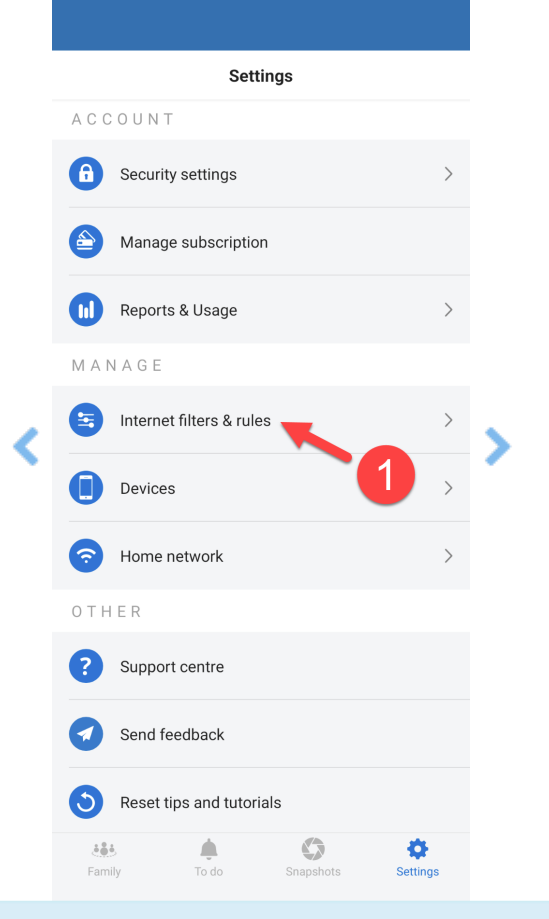

**Note:** Repeat these steps to restrict Roblox access for children in different age profiles.

- 1. In **Settings**, tap **Internet filters & rules**
- 2. Note the Child's Age Group
- 3. Tap**Kids (0 - 8)**, select another age group as needed
- 4. Tap**Web categories**
- 5. Select **Social networks and games**
- 6. Move down to Search
- 7. Type *Roblox* in the Search
- 8. Tap on one or more**Routine** times (Play, School, Study, Sleep)
- 9. Red blocks access to Roblox during the daily**Routine** time

Within two minutes, your changes are transferred to your child's devices through the internet.

# **Troubleshoot Roblox access**

#### **I've blocked Roblox but my child can still play it**

If your child is still playing Roblox after you have blocked it. Follow these instructions until your child's Roblox access is blocked.

- 1. First check to see if your child should be allowed access to Roblox by looking a[tInternet](https://docs.familyzone.com/help/customize-filtering-rules#internet-filters-rules) Filters & Rules for your child.[Customize](https://docs.familyzone.com/help/customize-filtering-rules#customize-the-default-filters) the Default Filters if Roblox is allowed for your child.
- 2. On the child's phone or tablet, go to [http://www.home.tools](http://www.home.tools/) to find out if Family Zone is filtering this device. If the Device is Not [Filtered](https://docs.familyzone.com/help/troubleshooting-device-not-filtered), reinstall Family Zone [Connect](https://docs.familyzone.com/help/family-zone-removed-troubleshooting) onto the child's device
- 3. Still on your child's device, open a web browser to the Roblox website[www.roblox.com](http://www.roblox.com) A Family Zone Block Page will be displayed if Roblox is blocked. If Roblox is not [blocked,Customize](https://docs.familyzone.com/help/customize-filtering-rules) Filtering Rules to block Roblox.
- 4. Check the Connect app on a parent device to see if there are any device issues. If Alerts show for your child's device, follow Check for Alerts by [Device](https://docs.familyzone.com/help/check-alerts-by-device) to ensure the Family Zone service is working correctly and can block Roblox.
- 5. Check to ensure the correct owner is assigned to the device, See or [Change](https://docs.familyzone.com/help/see-change-device-owner) a Device Owner to ensure Roblox is blocked for the device user.
- 6. Check the internet usage for the user to see what is being allowed.Check [Online](https://docs.familyzone.com/help/see-usage) Usage to ensure Roblox traffic is visible and blocked.

#### **My issue still isn't resolved, what do I do next?**

We are here to help. Sign in to your **Connect App** as a Parent. Go to **Settings > Support center**

If you don't have the**Connect App**

- Get into a live chat from our website[www.familyzone.com](https://www.familyzone.com/)
- Request a call back or send us a message From [Australia](https://www.familyzone.com/anz/families/contact-us) and New Zealand From the [United](https://www.familyzone.com/us/families/contact-us) States

Have details available to help us troubleshoot your problem:

- Account email
- Child's name
- Devices impacted
- Time of the issue

Description of the issue